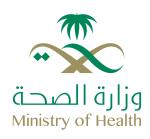

## The most frequently asked questions for Treatment Request Department System Services

- 3 Ho
- How to access the portal?

As described in the user guide, there is a list of different services, and through this list the user can benefit from the services provided.

- How to inquire about the request?

  (Internal treatment request ERCAB order petty expenses)
  Enter the request number previously sent to the patient, and the data for this request is displayed accordingly.
- How to create a new request?

  (Internal treatment request ERCAB order petty expenses)
  Fill in the mandatory fields and upload all the files required to create the request.
- How and where the request is followed up?

  Requests are followed up by logging into the portal through the inquiry services provided to the patient by entering the request number (internal treatment ERCAB order petty expenses).

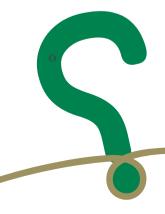